## PMAWebseurce<sup>®</sup>

## [Click here to access the PMA Websource](https://forms.office.com/Pages/ResponsePage.aspx?id=11u4ll23oEyUHBX_Jb6V897UU8AslnlGrGr6UBZ6L8hUOTZCQzlVUTBaU0FUSDZEWENOUEtDMUdNTC4u) registration form.

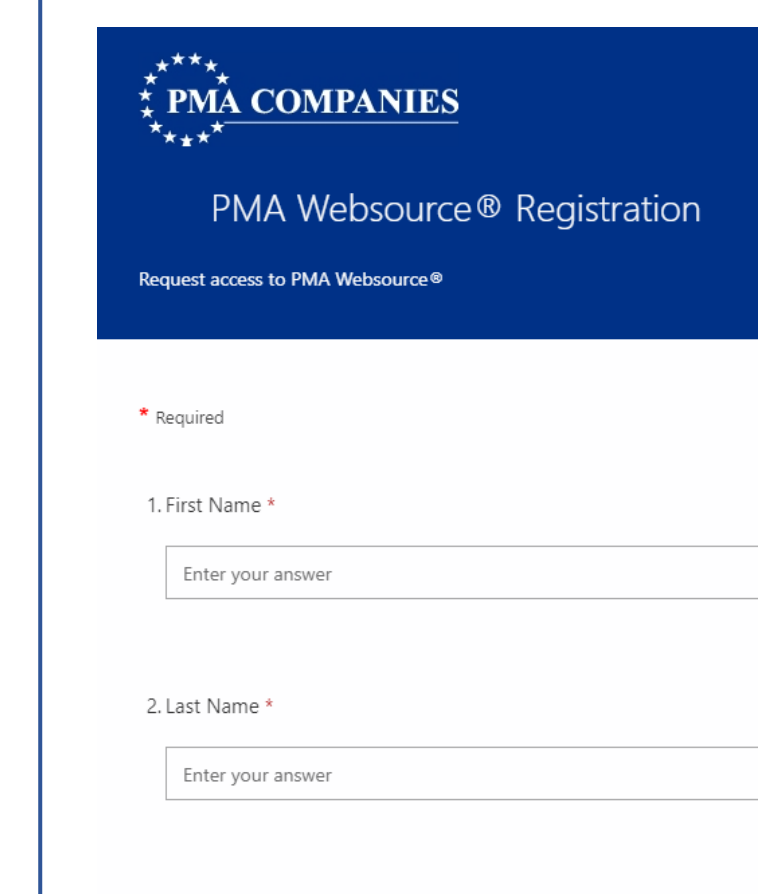

After your PMA account number has been verified, you will receive an email from **PMAWebsource Admin@pmagroup.com** with instructions on how to sign into the site.

3. Email address \*

Enter your answer

You must complete all required fields, as indicated by the red asterisk (\*).